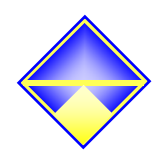

# Краткий перечень

# пунктов меню

# настройки дозаторного контроллера

# ИК-5Д

TOB «ACBIK-ЦЕНТР»

*Вход в меню настроек* **–** *нажать и удерживать более* **4-***х сек кнопку* **«***ВВОД***».** 

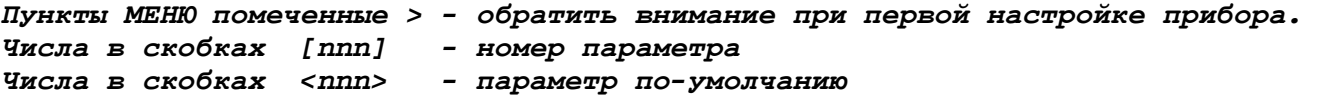

#### **П.1. Математика, Дискретность, Тара, Ноль**

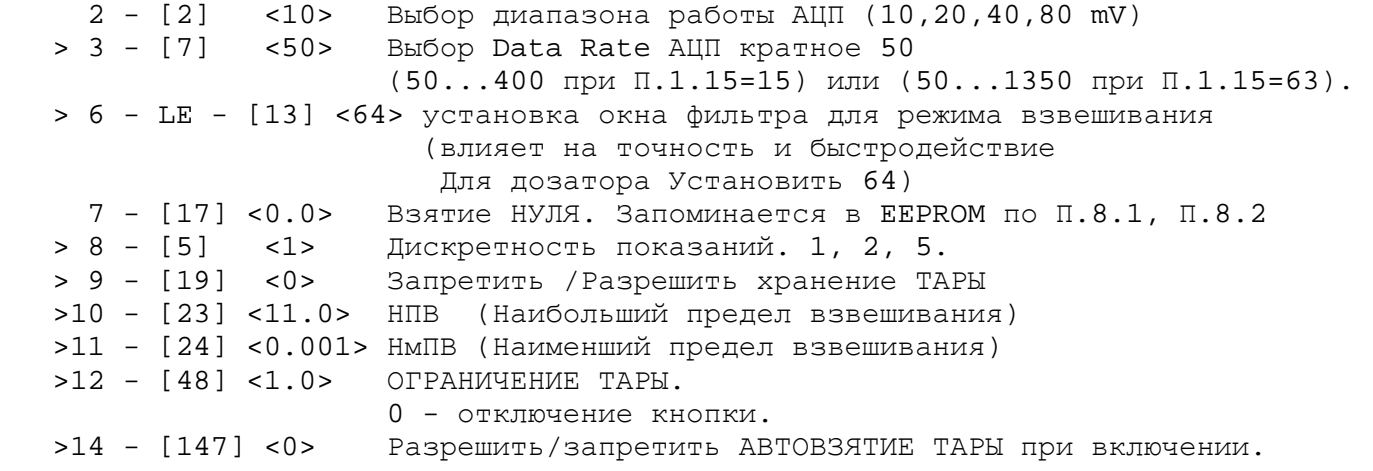

#### **П.2. Калибровка**

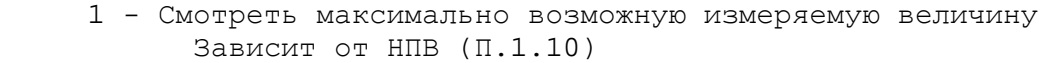

- 2 Добавить новую точку интерполяции "ВВОД" - Установить Груз на весы и подождать успокоения весов. "ВВОД" - Ввести число, соответствующее массе Груза.
- 3 Просмотр и удаление точек интерполяции
- 4 Удаление всех точек интерполяции

#### **П.3. Входы - Выходы, Контроль**

```
 2 - [145] <100.0> Допустимое ПРЕВЫШЕНИЕ ДОЗЫ. 
                     При превышении мигание (Вкл. Out2 при П.3.5=1) 
  3 - [158] <1.0> Установка минимального веса
                     (Вкл. Out11 при П.3.7=1 
  4 - [159] <2.0> Установка максимального веса
                     (Вкл. Out12 при П.3.8=1 или останов набора в бункер
                      при РАСХОДНОМ дозаторе П.9.1="UnLoAd") 
  5 - [163] <2> ГОТОВО, Перелив (Out2) 
                  0 - Функция отключена; 
                  1 - Индикация перелива; 
                  2 - Индикация готовности дозы; 
  6 - [164] <2> Вибро мешка (Out6) 
                  0 - Функция отключена; 
                  1 - Индикация активности дозатора; 
                  2 - Вибро мешка; 
  7 - [161] <2> ПИТАТЕЛЬ (Out11) 
                  0 - Функция отключена; 
                  1 - Индикация веса меньше заданного; 
                  2 - Управление ПИТАТЕЛЕМ. 
  8 - [162] <2> ВЫГРУЗКА (Out12) 
                  0 - Функция отключена; 
                  1 - Индикация веса больше заданного; 
                  2 - Управление заслонкой ВЫГРУЗКИ; 
  9 - [165] <0> Кнопка "РУЧ-АВТ" и Контроль выгрузки (in5) 
                  0 - Функция отключена; 
                  1 - Кнопка "Доза"; (не использовать) 
                  2 - Кнопка "РУЧ-АВТ"; 
                  3 - Контроль разрешения ВЫГРУЗКИ на размыкание; 
                 >4 - Контроль разрешения ВЫГРУЗКИ на замыкание; 
>10 - [166] <0> Контроль ГРУБО, ПИТАТЕЛЬ (in6) 
                  0 - Функция отключена; 
                  1 - Кнопка "Кор1"; (не использовать) 
                  2 - Контроль заслонки ПИТАТЕЛЬ на размыкание; 
                  3 - Контроль заслонки ПИТАТЕЛЬ на замыкание; 
                 >4 - Контроль заслонки ГРУБО на размыкание; 
                  5 - Контроль заслонки ГРУБО на замыкание; 
>11 - [167] <0> Контроль ТОЧНО (in7) 
                  0 - Функция отключена; 
                  1 - Кнопка "Кор2"; (не использовать) 
                 >2 - Контроль заслонки ТОЧНО на размыкание; 
                  3 - Контроль заслонки ТОЧНО на замыкание; 
>12 - [27] <OFF> Контроль заслонки ВЫГРУЗКИ (in4) 
                   OFF - Контроль не производится. 
                   >Act.1 - Если открыта, концевик РАЗОМКНУТ
                   Act.0 - Если открыта, концевик ЗАМКНУТ
>13 - [169] <0> ТОЧНО + ГРУБО
                   0 - ТОЧНО включается вместе с ГРУБО одновременно; 
                   N - ТОЧНО включается через N*0.1 сек. после ГРУБО;
```
#### П.4. Отображение, Знаки

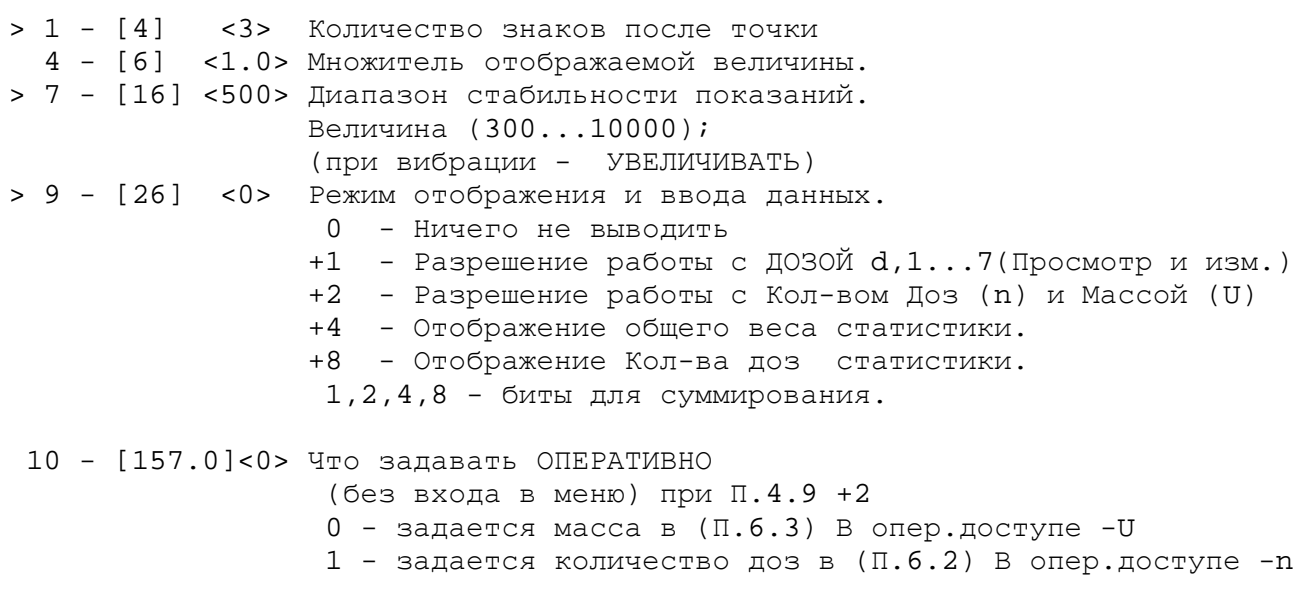

#### П.5. Связь, Лицензия, Пароли

- > 1 [1] <0> Установка сетевого номера прибора.  $0...999$ .
- > 2 [0] <9600> Настройка бодовой скорости
- > 3 [52] <0> Разрешить / Запретить работу с интерфейсом.
	- 5 Смотреть дату программы MM.DD.YY.
	- 6 [148] <0> Счетчик количества часов наработки прибора
	- 10 Изменение паролей доступа к системе Меню
	- 11 "Change" Изменение уровней доступа системы Меню.
		- $0. 0.15 -$  Доступ к главным уровням  $1...15$ 1. 1 ...1.15 \<br>  $\cdot$  = Доступ к вторичным уровням N.1 ... N.15 N. 1 ... N. 15 /

# **П.6. Дозирование, Уставки, Тара**

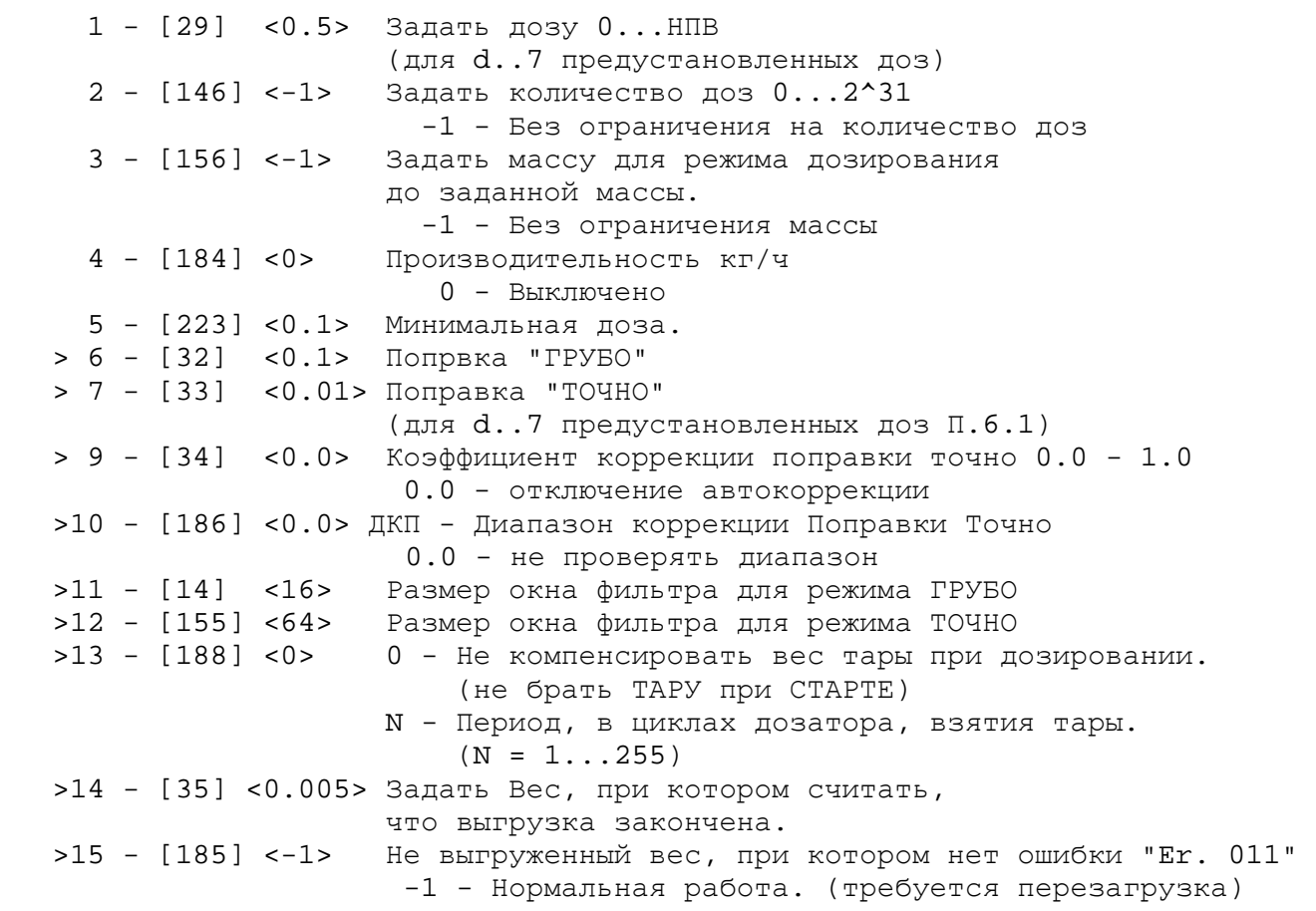

### **П.7. Времянки**

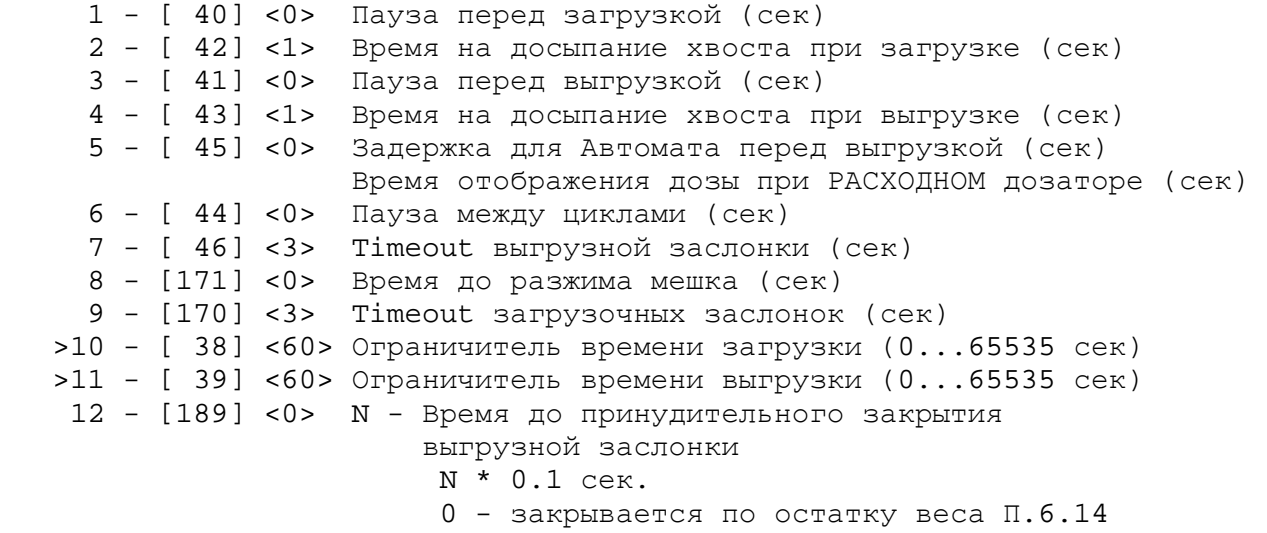

#### П.8. Банки Памяти, Статистика

1 - Запись конфигурации в Банк 0.

8 - [36] Просмотр общей статистики и профилей доз U,d,1...7 Общий вес и кол-во доз (кол-во доз-Стрелка BBEPX) 10 - Обнуление статистики по набранному весу и количеству доз 11 - [157.1] Запись в статистику загруженного 12 - [157.5] Запись в статистику выгруженного  $\Pi.8.11=0$  и  $\Pi.8.12=0$  - не ждет стабильности и не записывает в статистику ЗАГРУЖЕННОЕ И ВЫГРУЖЕННОЕ  $\Pi.8.11=1$  и  $\Pi.8.12=0$  - записывает ЗАГРУЖЕННОЕ  $\Pi.8.11=0$  и  $\Pi.8.12=1$  - записывает ВЫГРУЖЕННОЕ П.8.11=1 и П.8.12=1 - записывает ЗАГРУЖЕННОЕ и коррекция ПРИЛИПШЕГО (не применять при режиме или индикации ПРОИЗВОДИТЕЛЬНОСТИ)

#### П. 9. Режимы

```
>1 - [25] <Ручн> Задать режим
                   "Ручн" - ЗАГРУЗКА и ВЫГРУЗКА в ручном режиме
                   "Auto" - ABTOMAT в цикле
                   "S.Auto" - стоп перед ВЫГРУЗКОЙ
                   "S.Auto.1"- стоп перед ЗАГРУЗКОЙ
                   "Add-to" - Досыпка к предыдущей дозе,
                              выгружает все насыпанное
                   "UnLoAd" - Расходный дозатор
2 - [180] <0> 0 - Стандартный режим дозирования:
                1 - В мешок. УСТАНОВИТЬ режим в П.9.1=S.Auto.1
3 - 531<0> 0 - Нормальный режим дозирования
                1 - Режим "УЧЕТНЫЕ ВЕСЫ" (дозирует только по ГРУБО)
```
#### **П.10. Вибраторы**

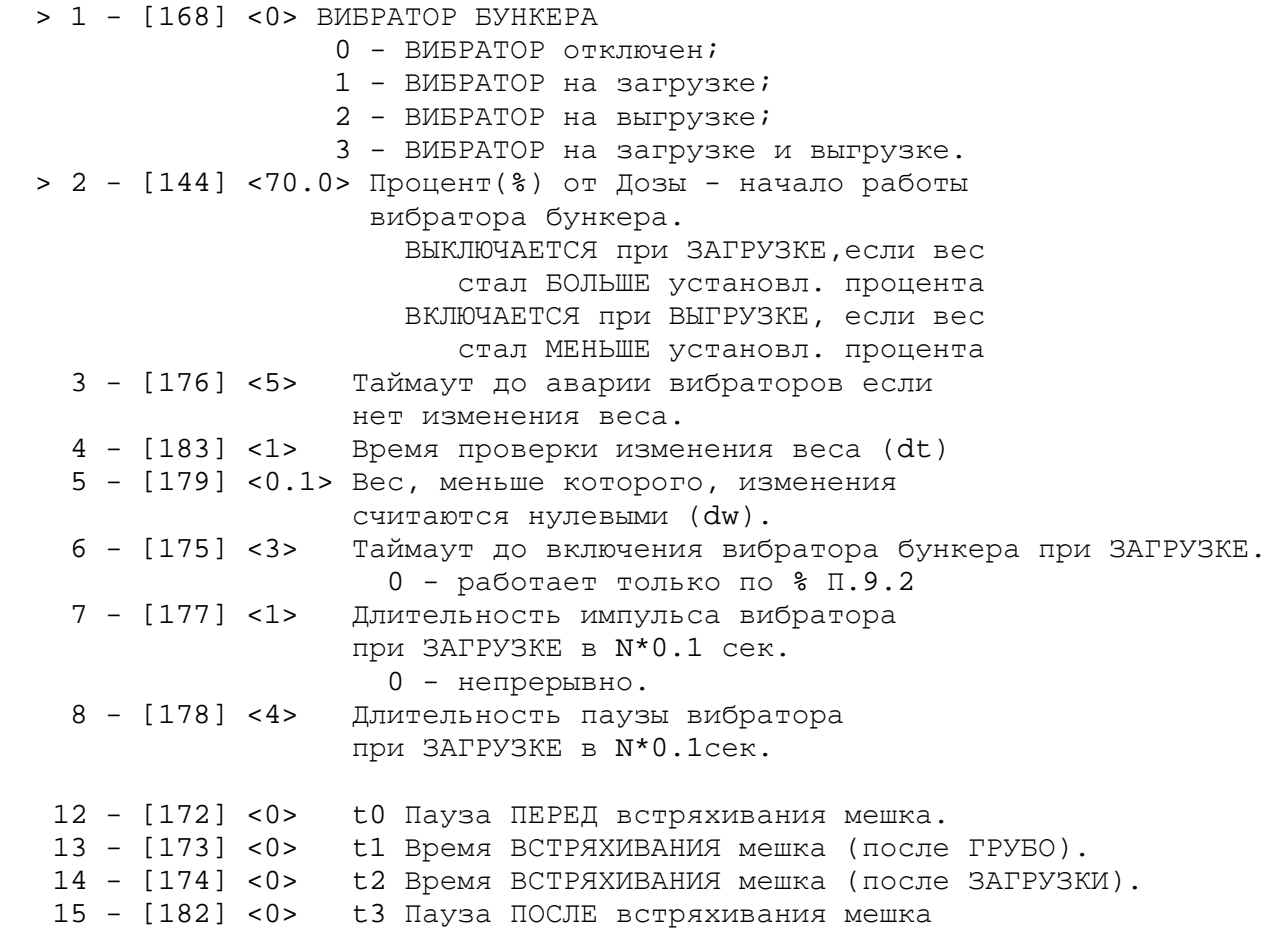

#### **П.15. Тесты, EEPROM**

- 1 Тест клавиатуры. Выход по длинному нажатию "Cancel"
- 2 Тест индикаторов.
- 3 Тест реле.
- 5 Тест заслонки ВЫГРУЗКИ.
- 7 Тест дополнительного регистра (IN8 IN15, разъем EXTENTION).
- 8 Тест входного регистра (IN0 IN7, разъем IN-OUT).
- 9 [157.4] <0> Включение/отключение вывода состояний

дозатора в COM порт.

- 10 Установка конфигурации "По умолчанию"
- 13 Очистить EEPROM
- 14 Разрешить работу с восстановленной EEPROM (При Er. 001)
- 15 RESTART (перезагрузка прибора)

## **Коды доступа после инициализации EEPROM**

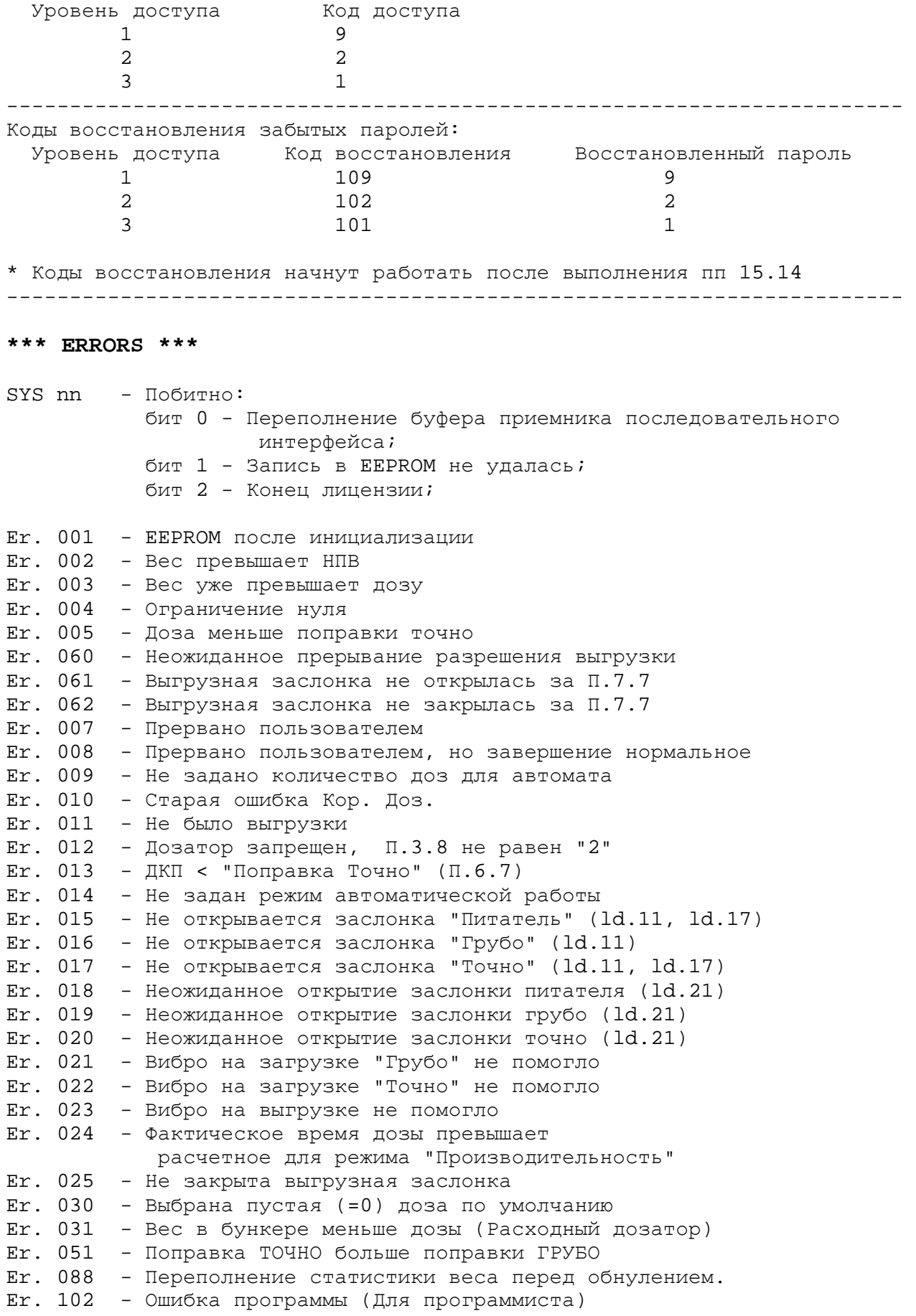

## **Ошибки при ЗАГРУЗКЕ:**  dn.ld.nn - аварийное открытие заслонки выгрузки to.ld.nn - истекло время загрузки [7.10] nn - номер состояния дозатора при загрузке 1 - Подготовка к загрузке 3 - Пауза перед загрузкой [7.1] 5 - Подготовка к контролю днища 6 - Контроль днища [3.12] 7 - Ожидание завершения калибровки 8 - Не превышена ли доза уже 9 - Взять ТАРУ 10 - Включаем необходимые реле 12 - Дозирование "Грубо" 13 - Пауза перед "Точно" [3.13] 14 - Время t0 мешка [10.10] 15 - Время t1 мешка [10.11] 16 - Снова время t0 мешка [10.10] ??? 17 - Вспомогательный 18 - Дозирование "Точно" 19 - Время t0 мешка [10.10] 20 - Время t2 мешка [10.12] 21 - Время t3 мешка 109.13] 25 - Завершение загрузки 27 - Досыпание хвоста [7.2] 28 - Обновление статистики 31 - Ожидание Автомата перед выгрузкой [7.5] 33 - На выгрузку

# **Ошибки при ВЫГРУЗКЕ:**

dn.ul.nn - ошибка открытия/закрытия заслонки выгрузки to.ul.nn - истекло время выгрузки [7.11] nn - номер состояния дозатора при выгрузке

- 2 Подготовка к выгрузке
- 3 Пауза перед выгрузкой [7.3]
- 4 Проверка на минимальную дозу
- 5 Старт выгрузки
- 7 Ждем завершения калибровки
- 8 Не выгружены ли весы уже
- 10 Включение необходимых реле
- 11 Контроль заслонки [3.12]
- 22 Выгружаем
- 23 Время на досыпание хвоста
- 25 Выключаем реле
- 26 Время на закрытие заслонки [7.7]
- 28 Ждем стабильности и корректируем прилипшее в статистике [8.12]
- 29 Время до разжима мешка [7.8]
- 30 Принятие решения о следующем цикле
- 31 Пауза между циклами перед загрузкой [7.6]
- 32 Пауза для режима "Производительность"

33 - На загрузку

## 

### \* УДАЛЕННЫЙ ДОСТУП К ПРИБОРУ \*

Параметры СОМ порта:

Data Bit =  $8$ Parity = none STOP Bin =  $1$ 

#### \* ЗАПУСК ТЕРМИНАЛЬНОЙ ПРОГРАММЫ :

IK\_TERM.exe COM1 9600 (Можно указать и другие параметры COM и Baud)

#### КОМАНДЫ ТЕРМИНАЛЬНОЙ ПРОГРАММЫ:

Команды набираются в ВЕРХНЕМ регистре клавиатуры.

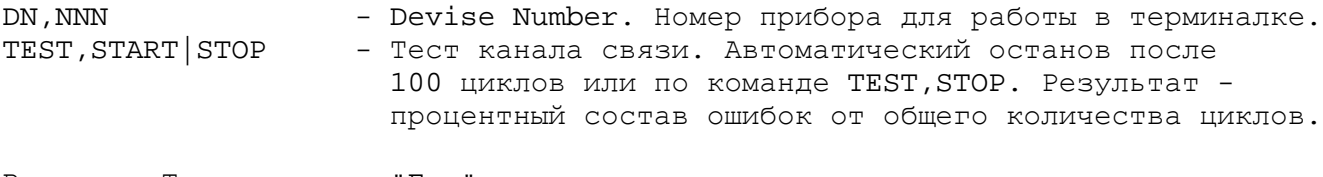

Выход из Терминала по "Esc".

#### \* КОМАНДЫ УДАЛЕННОГО ДОСТУПА :

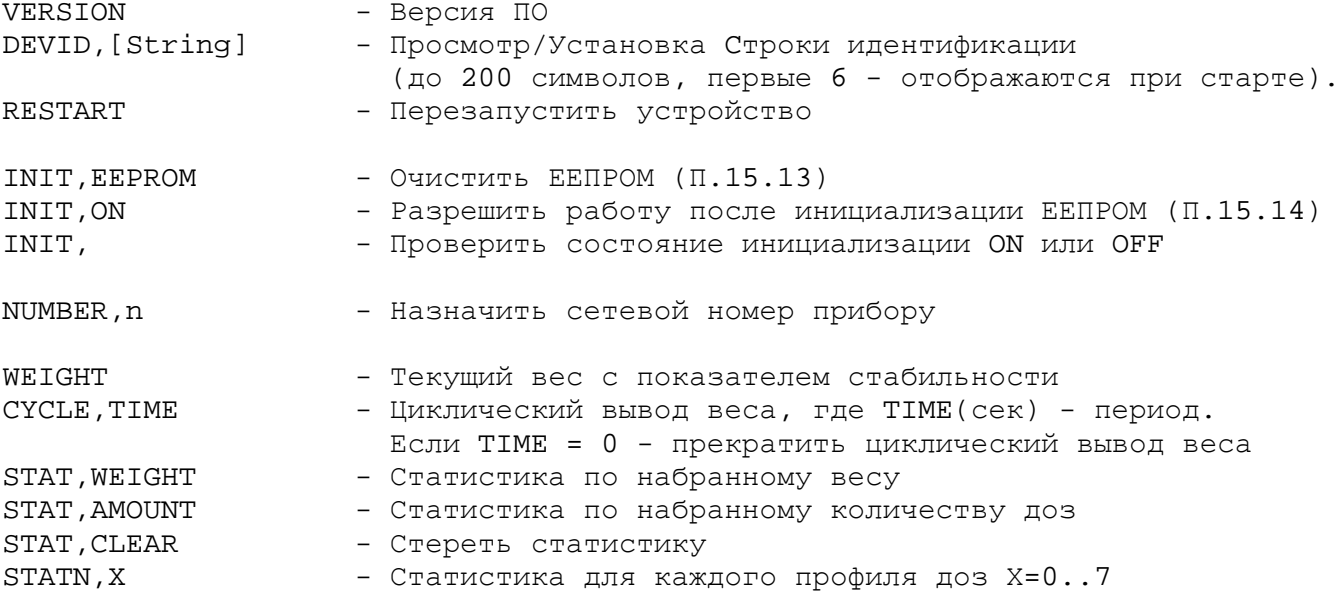

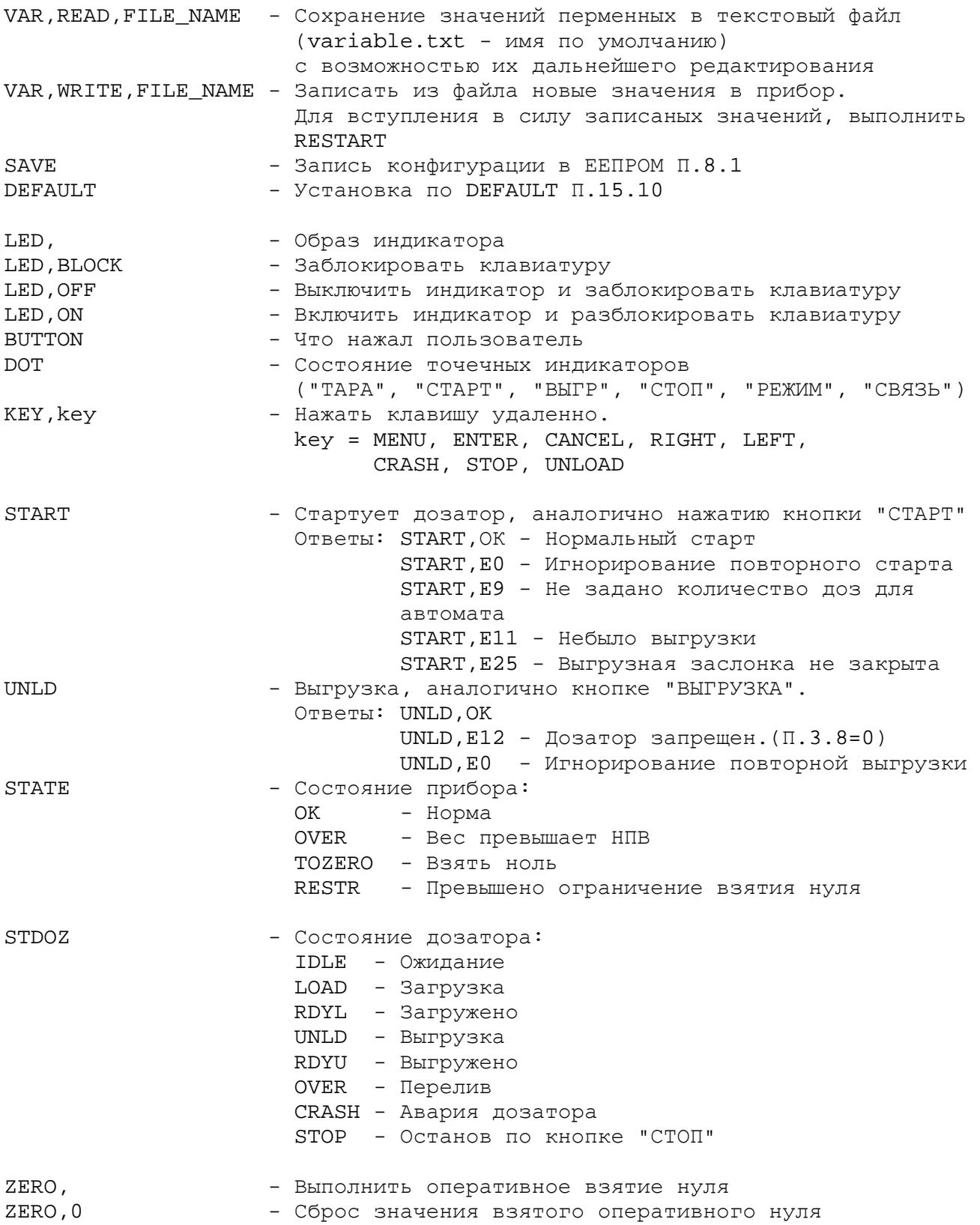

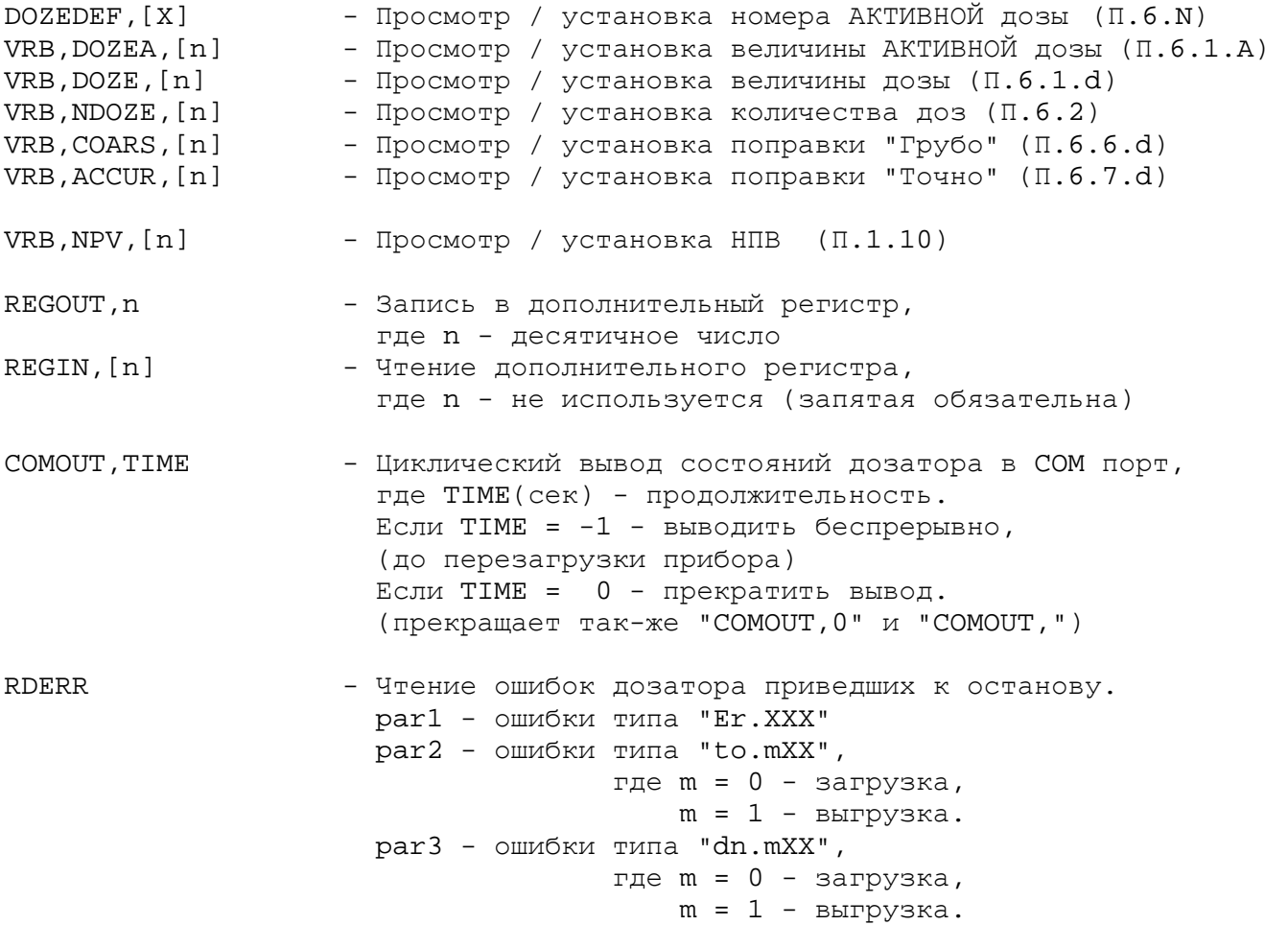

\* ОПИСАНИЕ ПРОТОКОЛА ОБМЕНА : Формат запроса: \$Q, NNN, Command, par1, par2,,, \*CS Формат ответа: \$A, NNN, Message, par1, par2,,, \*CS CS - Исключающее ИЛИ всех символов между '\$' и '\*' (HEX) Все передачи в ASCII NNN - Номер устройства (десятичное число) Command - Команда раг - Параметр (Запятые всегда присутствуют, даже если параметр опускается) Q - Запрос от терминалки А - Ответ устройства \$ - Начало пакета \* - Следующие два символа - CS (конец пакета) В конце каждого пакета присутствует "\LF\CR"

Также необходимо делать паузу после окончания приема и началом передачи, чтобы переключалось направление формирователей RS-485. Пауза где-то в районе десятков - сотен милисекунд.

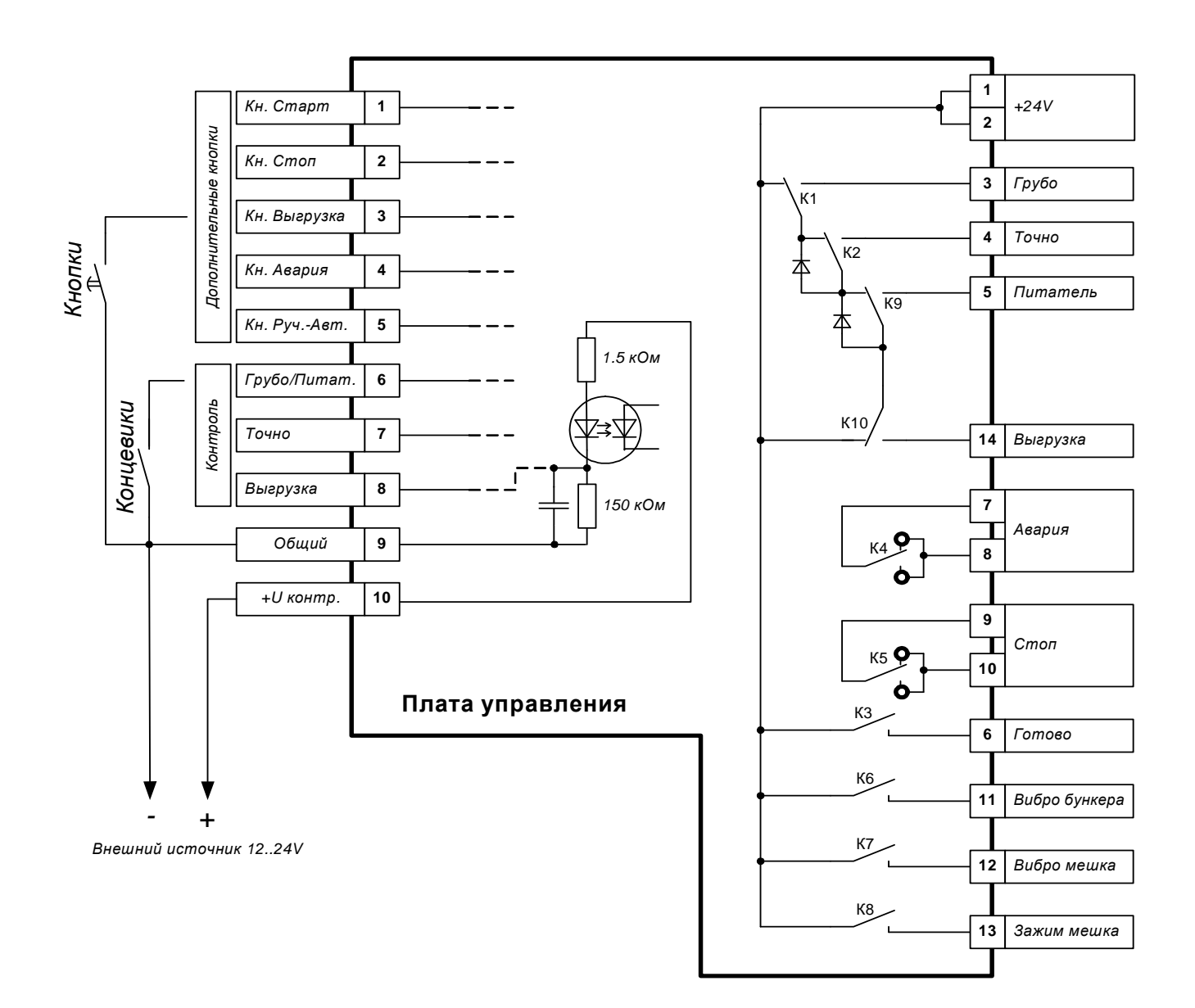

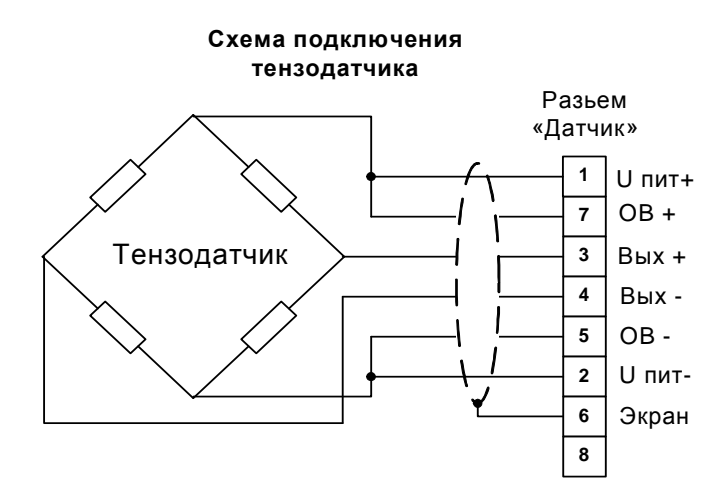

*ТОВ* **«***АСВІК***-***ЦЕНТР***»** *г***.***Киев*

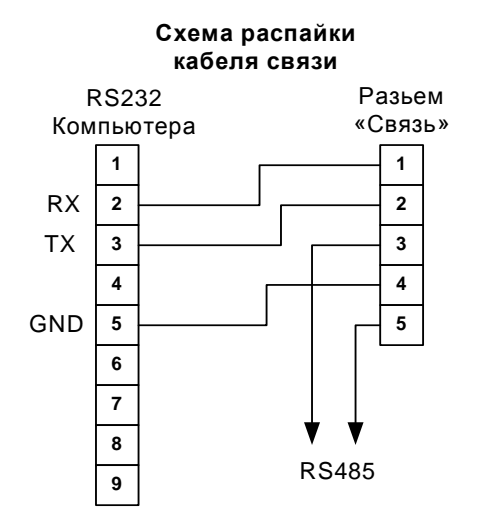

**Tel: (044) 592-81-61 Web: www.asvik.kiev.ua Fax: (044) 456-28-2861 Email: center@asvik.kiev.ua**